#### **CDR Tools Front End Crack Download [Mac/Win]**

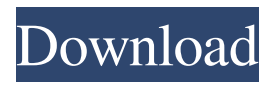

Description: CDR Tools Front End Download With Full Crack Overview CDR Tools Front End Activation Code is a powerful application which is specially designed for the creation of both CD and DVD data and also to create CD audio. It is developed and distributed by CDR Tools for Windows. It has an interface that is user-friendly. It helps you to create CD and DVD images and also you can create audio CDs. You can use it for the creation of data CDs and also audio CDs. CDR Tools Front End is a

simple CD and DVD burner. You can burn single files or a whole folder and use several extension format. You can also extract audio tracks from a CD and create mixed CDs. Major Features: Visual ISO: Visual ISO is a simple CD/DVD creation tool which is very easy to use. It has userfriendly interface and also you can create single files and or whole folders. You can create single files and or whole folders. You can import any file. Customization: You can customize it for your requirements. You can select your own extension format. You can create CDR Tools

for Windows and also it can be installed as a portable software. You can create Windows Installer, selfextract, archive and also compact folder. Create CD or DVD Data and also Create Audio CDs: You can create CD or DVD data and also you can create audio CDs. You can create single files and or whole folders. You can burn single files or whole folders. You can burn single files and or whole folders. You can create single files and or whole folders. Compatibility: The software is compatible with Windows operating system. You can use this software on

the version XP, VISTA, 7, 8.Q: How to set up an authenticated AsyncTask that uses a callback for the result I have an AsyncTask that uses a callback to be notified when the task has completed. My question is how do I get the user to authenticate in this callback method? Here is my code: public class LoginCallback extends AsyncTask{ //Start the activity on the UI thread @Override protected String doInBackground(String... params) { String email =  $params[0]$ ; String  $password = params[1];$ 

**CDR Tools Front End Crack+**

# Key is a wonderful language for both developers and users. It was designed to make programming as a first-class citizen in the Microsoft Windows operating system. It is also the programming language of Microsoft Office and Visual Basic. It is a lot of fun and because it is intuitive, it makes coding easier. Features: In addition to the usual functions of a programming language, Key provides syntax highlighting and other niceties to speed up development. Using Key, users can create simple applications or databases, install the.NET

# Framework to use in Windows applications and even create games for Microsoft Windows 95. Key Visual Studio Integration: Visual Studio integration allows you to edit, run and debug in all.NET languages. Customizable Key Color Scheme: Key can be used in any colors you want. You can even change the background color, the foreground color or have a light and dark background. Keyboard Creating Compressed ZIP or UNZIP files Description: Enabling to automatically create compressed zip and unzip files, this program allows

users to use a Windows-native toolset to create these files on the fly. Features: Ability to create multiple zip and unzip files from the rightclick context menu, a drag&drop operation or a directory Ability to manually create zip or unzip files from a location or a drag&drop operation Ability to automatically create multiple zip and unzip files in the same time from the right-click context menu or a drag&drop operation Ability to name zip and unzip files Ability to compress and/or encrypt data by password or 128-bit AES keys Ability to store password in a temporary file that can be safely destroyed by the user Ability to compress or encrypt data using AES-128 algorithm Ability to choose the compression algorithm to use for compression and encryption Ability to define the compression and encryption level and switch automatically between compression and encryption Ability to choose the compression algorithm and method used for compression or encryption Ability to choose the compression and encryption level and to switch automatically between compression and encryption Ability to choose the

compression algorithm and method used for compression or encryption Ability to choose the compression and encryption level and to switch automatically between compression and encryption Ability to choose the compression algorithm and method used for compression or encryption Ability to choose the compression and encryption level and to switch automatically between compression and encryption Ability to choose the compression algorithm and method used for compression or encryption Ability to choose the compression and encryption level and to switch

## automatically 77a5ca646e

CDR Tools Front End is designed to speed up your CD burning routine. The application allows you to burn your files, as well as generate ISO images for DVD. With the use of Visual ISO, you can create an ISO image from scratch or from a file system or path list. The application features a burn path list that lets you create your own folder lists, which you can copy to a CD. This allows you to extract audio tracks and burn them to the CD. The application can be downloaded from the developer's

official site. Pros: • Supports creation of ISO files. • Can be used to extract audio tracks from CDs and burn them. • Generate path lists for the burner. • Features CDR tools. • Has a simple interface. Cons: • There is no DVD burning. Verdict: CDR Tools Front End is a simple yet effective CD burner. However, it lacks the ability to create a DVD image and also produces a slower burn rate than other top burners. Photo Recorder is yet another app that lets you add photos to your iPhone and save them to your computer. Photo Recorder Description Photo Recorder is yet

another app that lets you add photos to your iPhone and save them to your computer. The program also lets you name the photos, sort them, add tags and color keywords to them and organize them in a timeline. Photo Recorder lets you make batches and rotate the images with a single click. Use Photo Recorder to add photos to your iPhone With Photo Recorder you can add photos to your iPhone, including image files and images you've already taken. This process is not a problem and doesn't require you to perform a conversion. There's a wide range of potential files and

images you can add to your iPhone. These include: • Image files: JPEG, JPEG 2000, TIFF, GIF, PNG, BMP, PICT, WMF, PSP, PCX, CR2, CRW. • Images you've already taken: JPG, JPEG 2000, TIFF, GIF, PNG, BMP, PICT, WMF, PSP, PCX, CR2, CRW. • Face detection: JPEG, JPG, TIFF. • Flip: JPG, JPEG 2000, TIFF. • Panorama: JPEG 2000. • Background: JPG, JPEG 2000. • Live photo: JPG, JPEG 2000. Once you

**What's New in the?**

### CDR Tools Front End is an easy-to-

## use and user-friendly tool for burning data CDs and data CDs from image files. It includes several tools to create ISO images and data CDs. CDR Tools Front End has a great feature set, as it can batch burn CDs, edit a path file, write images to CDs and make data CDs. It is easy to use and simple to find features and setup options. The CDR Tools Front End has the following features: \* Create data CDs and data CDs from image files. \* Create ISO images. \* Edit a path file. \* Burn data CDs, data CDs from image files and ISO images. \* Write images to CDs. \* Extract audio

tracks from CDs. \* Generate path lists. \* Save and save the CDR Tools Front End. What's New in this Release: Version 2.2.1: \* Batch burn option added. \* LZ-HZ compressed ISO image added. \* path.list.exe: Fix layout issue. \* Simplified path.list.exe: Fix missing path. \* Several minor bug fixes. \* Fix the detection of burners. \* Performance optimizations. \* Check for updates at start-up. Install Instructions: Extract the file you want to install to a directory that you have write permissions. Do NOT run the setup file, just copy the setup file to the

CDR Tools Front End directory. Extract the file to the CDR Tools Front End directory: Extract the file to the CDR Tools Front End directory. To extract a file, copy it to the application directory. For example, if you installed the file "CDRTools.exe" to the directory "C:\Program Files\CDRTools", you'd go to the directory C:\Program Files\CDRTools\ to extract the file. Copy the setup file to the CDR Tools Front End directory: Copy the setup file to the CDR Tools Front End directory. To extract the setup file, first create a directory for the file:

"C:\Program Files\CDRTools\setup". Then drag the setup file into the directory. Use the file C:\Program Files\CDRTools\setup\CDRTools.exe as an application icon to start the application. During the installation process you can follow the instructions that appear on your screen to install the app. \* Have any questions? Visit Buy Premium From My Links To Get Resumable Support,Max Speed & Support Me Why Don't You Join My Personal Support Group? Get More From Me... What is very important to me is that you be 100% satisfied with your

purchase. I want to do everything in my power to ensure your experience with me is a positive

**System Requirements For CDR Tools Front End:**

OS: Windows XP/Vista/7/8/8.1/10 CPU: 3.0 GHz or faster RAM: 256 MB (1 GB or more recommended) DirectX: 9.0 HDD: 60 MB available space Sound Card: DirectX Compatible Additional Notes: Publisher: Harebrained Schemes LLC Developer: Harebrained Schemes LLC Game Pack: Among the Sleep Genre: Adventure Release date: Size: 2.

<https://ibipti.com/video-overlay-scoreboard-basic-crack-updated/> [http://lifemyway.online/wp-content/uploads/2022/06/Elite\\_Desktop\\_Lock.pdf](http://lifemyway.online/wp-content/uploads/2022/06/Elite_Desktop_Lock.pdf) <https://www.spaziodentale.it/wp-content/uploads/2022/06/ShellMenuView.pdf> <https://www.simonasnider.com/wp-content/uploads/2022/06/seanfro.pdf> [https://www.extremo.digital/wp-content/uploads/2022/06/foo\\_bluetooth\\_ctrl.pdf](https://www.extremo.digital/wp-content/uploads/2022/06/foo_bluetooth_ctrl.pdf) <https://www.cch2.org/portal/checklists/checklist.php?clid=0> [http://18.138.249.74/upload/files/2022/06/9hHGP5QnrDoZgai8ImkG\\_06\\_7a34c82b2926d3bb8371957056f9946b\\_file.pdf](http://18.138.249.74/upload/files/2022/06/9hHGP5QnrDoZgai8ImkG_06_7a34c82b2926d3bb8371957056f9946b_file.pdf) [https://socialagora.xyz/upload/files/2022/06/jZlzOkiBmK8UKszceRWu\\_06\\_e30ca2a5f316e7dc77639657e94c317c\\_file.pdf](https://socialagora.xyz/upload/files/2022/06/jZlzOkiBmK8UKszceRWu_06_e30ca2a5f316e7dc77639657e94c317c_file.pdf) <https://paulinesafrica.org/wp-content/uploads/2022/06/gluumbu.pdf> [https://social.mactan.com.br/upload/files/2022/06/uMyrE8G5EZ6GrwMXKAX3\\_06\\_e30ca2a5f316e7dc77639657e94c317c\\_fi](https://social.mactan.com.br/upload/files/2022/06/uMyrE8G5EZ6GrwMXKAX3_06_e30ca2a5f316e7dc77639657e94c317c_file.pdf) [le.pdf](https://social.mactan.com.br/upload/files/2022/06/uMyrE8G5EZ6GrwMXKAX3_06_e30ca2a5f316e7dc77639657e94c317c_file.pdf)